# 基于 LabVIEW 的电厂化学水处理系统设计

王雪晴,李 宁

(平顶山学院 电气信息工程学院,河南 平顶山 467099)

摘 要:设计了一套基于虚拟仪器软件平台 LabVIEW 的电厂化学水处理系统.该设计采用通用数据采 集卡 PCI-6014 进行多通道数据采集,利用 LabVIEW 的 ActiveX 功能调用 Microsoft ADO 控件,通过 SQL 语言访 问数据库.与传统测试系统相比,该系统在智能化程度、性能价格比、实时性、数据存储等方面具有明显的优势.

关 键 词:LabVIEW;水处理;PCI-6014

中图分类号:TM621.8 文献标识码:A 文章编号:1673-1670(2013)02-0033-03

# 0 引言

以虚拟仪器技术为趋势的自动测试系统,是一种 基于测量仪表现代化、计算机控制、电子和机械等学 科知识的综合应用,是一种全新的分析测试系统,它 在测试技术领域中将有广泛的应用前景.将虚拟仪器 技术引入电厂水处理系统应用中,可以很好地适应现 代电厂的发展要求,实现监测过程在线化、智能化和 自动化.这样可大大提高机组运行的稳定性,减轻运 行人员劳动强度.因此笔者基于 LabVIEW 环境和数 据采集卡 PCI-6014设计一套电厂化学水处理系统.

# 1 系统硬件组成

系统硬件部分由数据采集卡 PCI-6014、相应的 传感器和必要的信号调理电路组成.PCI-6014具有 200kS/s采样率、16位精度的 16路模拟输入,可以进 行实时高精度的多通道数据采集,可达到测试系统的 要求.由于水处理系统需要 10个采样点,还需要采集 相应的温度.这里我们设置了 5个温度采样点:弱阳 和强阳出口、弱阴和强阴出口、混床出口、预脱盐水箱 和中和池<sup>[1]</sup>.

所有待测化学量和温度信号经相应的传感器转 为电信号,再由信号调理电路处理成标准信号进入数 据采集卡,由计算机软件系统(LabVIEW)采集.整个 系统的硬件组成如图 1 所示. 可见, 采用虚拟仪器技 术可以大大简化硬件部分设计,传统测试系统的 A/D 转换,采样保持以及数据通信等功能集成在通用数据 采集卡中,由计算机完成数据处理功能.用户可以根 据不同需求采用不同的传感器和编写相应的程序即 可实现要求的测试功能,大大增强了系统的灵活性.

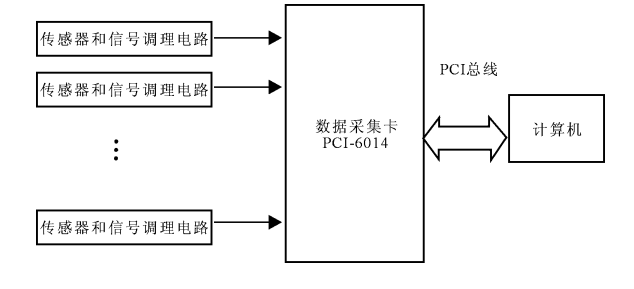

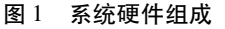

# 2 系统基本功能

# 2.1 系统整体功能

一个完整的 VI 的设计主要包括前面板的设计、 框图程序的设计以及程序的调试[2] .笔者所设计的软 件系统有实时数据采集、数据处理、运行监测、数据 (曲线)存储、报表打印、在线仪标定、身份认证和系 统管理等几个部分组成,同时与数据库结合存储数 据,其总体流程图见图 2.

本设计选择的数据库是 ACCESS 2003. 进入系统 后先进行身份验证,成功后进入系统监测界面,监测 界面见图 3,用户可以实时地监测各个参数的运行情 况,并可以按键进入所需的其他界面.系统有完善的 管理功能,不同的用户有不同的操作权限.

#### 2.2 数据库设计

在基于数据库的虚拟仪器测量测试系统中,很重 要的一部分工作是对实时采集的数据进行显示、查 询、统计、生成报表分析等.这其中涉及的最主要的任

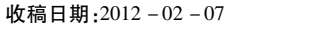

作者简介:王雪晴(1983— ),女,河南省扶沟县人,硕士,平顶山学院电气信息工程学院助教.

务就是对数据的读取和写入,即与数据库系统进行交 互.LabVIEW 编程环境下,通常通过以下几种方法来 完成与数据库的接口.

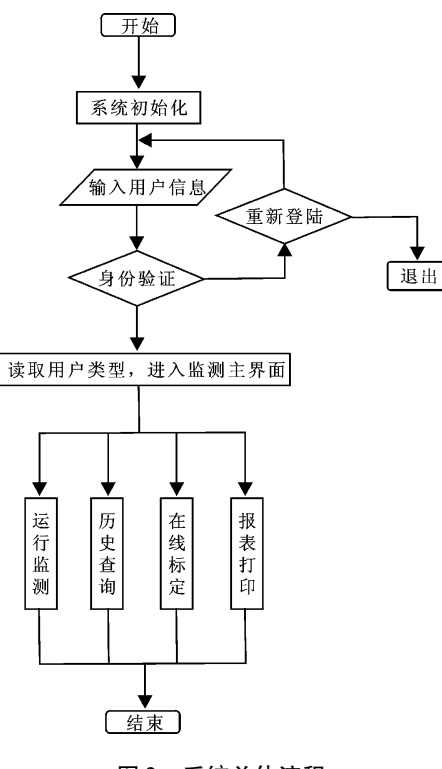

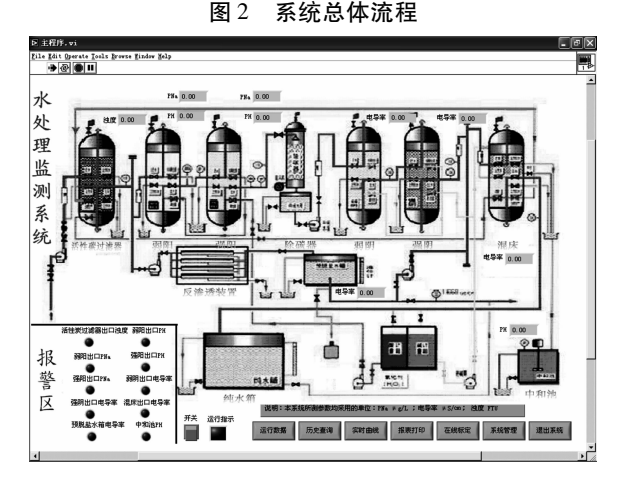

# 图 3 系统监测主界面

1)利用 NI公司的附加工 具 包 LabVIEW SQL Toolkit 访问数据库<sup>[3]</sup>.

2)利用其他语言如 Visual C + + 编写动态链接 库 DLL 程序访问数据库[4] ,再利用 LabVIEW 所带的 DLL接口访问该程序,这样可以实现间接访问数据 库.

3)利用 LabVIEW 的 ActiveX功能,调用 Microsoft ADO 控件,利用 SQL 语言实现数据库访问<sup>[5]</sup>.

第1种方法所用的工具包价格昂贵,第2种工作 量太大.第 3种方法使用比较方便.由于 Microsoft ADO控件在访问数据库方面具有强大的功能,而且 成为数据库访问的主流技术,SQL语言操作数据库极 为方便.在这里,我们采用这种方法来实现数据库管 理.此种方法的不足之处是要求开发人员有一定 ADO 和 SQL 语言的基础. 使用 Microsoft ADO 控件访 问数据库的方法如下:

首先,加载 ADO控件.在前面板控件模板中选择 ActiveX 子模板单击 Automation Refnum 项,右键单击 Select ActiveX Class 的 Browse 从类型库中选择 Microsoft ActiveX Data Objects 2.7 library Version 2.7,  $\gtrsim$ 后可 以 向 框 图 程 序 中 加 入 connection、command、 recordset等对象.

然后,连接数据源.首先在 Diagram中单击鼠标 右键,从 Function模板选择 communication子模板,从 中选择 ActiveX 项的 Automation Open 与 ADODB\_Connection相连即可打开连接.接着同样从 communication 子模板的 ActiveX 项中选择 Invoke node (方法节点) 并与 Automation Open 相连, 在其上单击右键选择 methods项 的 Open方 法 即 出 现 所 需 节 点.其 中 " Open"表示该节点为打开"连接对象","Connection String"是连接到数据源的字符串, "UserID"和"Password"是连接到数据源的用户名和密码,左侧小黑三 角表示写入,可以采用字符串控件或字符串常量为其 赋值.

然后,生成执行 SQL.采用与建立"打开连接"方 法相同的步骤建立执行节点;其中"Execute"右端的 小三角表示读出,"CommandText"表示需要执行的 SQL命令文本,该命令文本可由字符串控件或字符串 常量赋值.图 4为其中"数据添加"的部分框图程序.

最后,关闭连接.

2.3 系统的部分功能

2.3.1 数据采集与处理

系统实现多通道实时采集,利用 LabVIEW 自带 的函数可以方便地实现这些化学量和温度的采集.各 个通道的数据采集到计算机后,根据各通道所测的参 数类型,进行数据处理,成为我们需要的 pH、pNa、浊 度、电导率.在数据处理时,首先从数据库中读取相应 的标定值,根据采样值和标定值按照相关公式计算出 真实测量值.

2.3.2 在线标定与自动温度补偿

一个好的在线仪表系统应该可以根据需要进行 在线标定.笔者所设计的监测系统能够对所测的参数 浊度,pH,pNa,电导率进行在线标定.标定采用常用 的两点标定方法.用户进入在线标定界面,按要 入需要标定参数的测量工位,标样 1 和标样 2 的值

进行标定.系统将计算出标样值,并存入数据库.

由于监测的参数 pH,pNa,电导率在测量时与环 境温度有关,在测量时应考虑温度的影响,本系统设

计为自动温度补偿方式,在测量时,用采集的温度信 号修正测量参数,从而得到监测参数在当时温度下的 测量值.

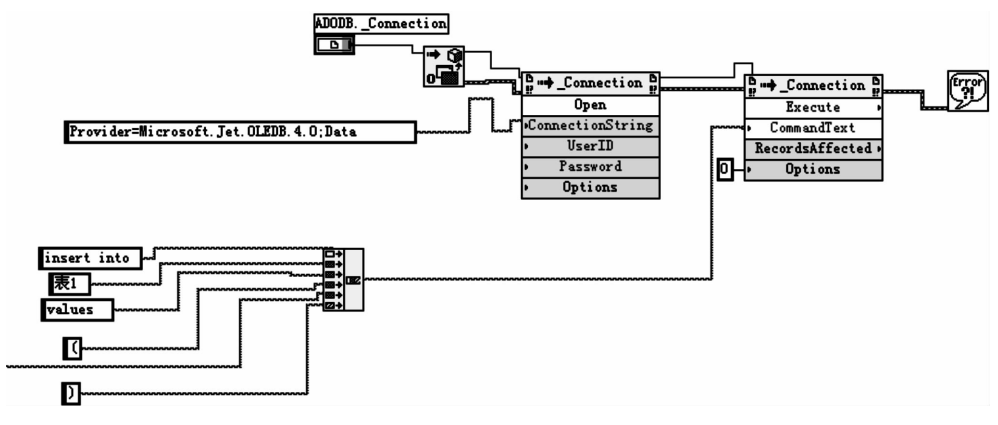

图 4 添加数据的框图程序

2.3.3 运行监测

进入系统主界面后,运行系统,系统将现场信号 通过传感器和数据采集卡采集到计算机内部,并经过 处理将真实值显示在系统界面中.用户可以在整个界 面实时查看整个系统各个采样点的数据,也可以查看 具体某一参数的实时运行曲线.同时,可以进行越限 报警.系统监测主界面的整体设计界面友好,操作方 便,很好实现在线实时监测和人机交互功能.

2.3.4 历史查询

用户可以对存储的数据,曲线以及报警记录进行 多种方式的查询,并可以导出查询结果,另存为文本 文件.查询部分设计操作比较方便,用户按照界面上 的要求操作即可.

2.3.5 报表打印

本系统可以自动生成报表,大致可分为月报表、 季度报表和年报表等.打印报表时只要输入报表类型 及时间,单击确定就能完成任务.

2.3.6 系统管理

用户可以查看用户资料,系统日志,设置系统参 数,如:采样时间间隔,存储数据间隔,数据库存储路 径等.系统根据用户的权限来判断是否允许用户所要 的操作.

# 3 结论

笔者所设计基于虚拟仪器技术的水处理监测系统 界面友好,交互方便,具有实时多通道监测,连续在线 分析和强大的数据管理和系统管理的功能.利用虚拟 仪器技术,可以解决传统仪器组成测试系统分析速度 慢、不能连续在线分析以及交互不便等缺点,提高系统 的自动化和智能化程度,适合现代测试技术的要求.

# 参考文献:

- [1]承慰才,王中甲,孙墨杰,等.电厂化学仪表[M].北京: 中国电力出版社,1998:4.
- [2]袁 源.虚拟仪器基础教程[M].成都:电子科技大学 出版社,2002:223.
- [3]李文涛,曹彦红,卜旭芳,等.数据库访问技术的实现及 应用[J].工矿自动化,2012(3):69-72.
- [4]唐亚鹏,侯媛彬.基于 LabVIEW 的实践教学平台与 Ac cess数据库的开发[J].计算机技术与发展,2011,21  $(5):119-222.$
- [5]赵桂明,赵质良.在 LabVIEW 中灵活访问数据库[J]. 电子测量,2008(9):49-52.

# Design of Plant Chemical Water Treatment System Based on LabVIEW

WANG Xue-qing, LI Ning

(School of Electric Information Engineering, Pingdingshan University, Pingdingshan, Henan 467099, China)

Abstract: In this paper, plant chemical water treatment system based on LabVIEW is designed. The design used the universal data acquisition card  $PCI-6014$  for multi - channel data acquisition. It called ADO with ActiveX function in LabVIEW and visited the database through language SQL. Compared to the traditional test system, the system has obvious advantages in intelligence, cost – effective, real – time, data storage.

Key words: LabVIEW; water treatment;  $PCI - 6014$ 

 $35 \cdot$ 

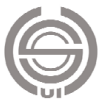